# **Custom field - CRM Property**

- What is it?
- Adding the field to issue View Screen
- Search issues by CRM Property field

#### What is it?

This field shows attribute of record from dictionaries. For example, we can show Reporter's Phone or Company's Address or something like that:

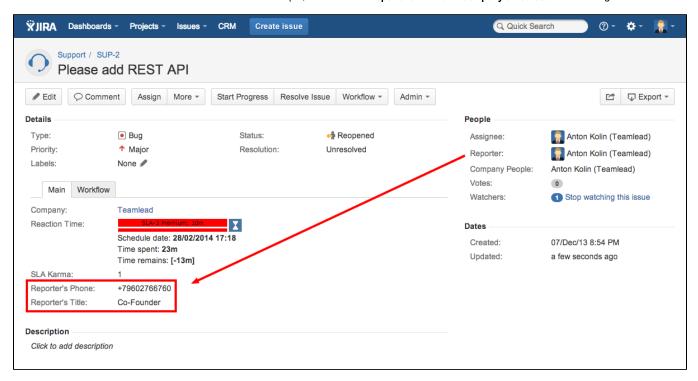

## Adding the field to issue View Screen

(1) We can use this field just for read only on the View Issue Screen. To add this field to an issue screen go to JIRA Administration menu/Custom Fields:

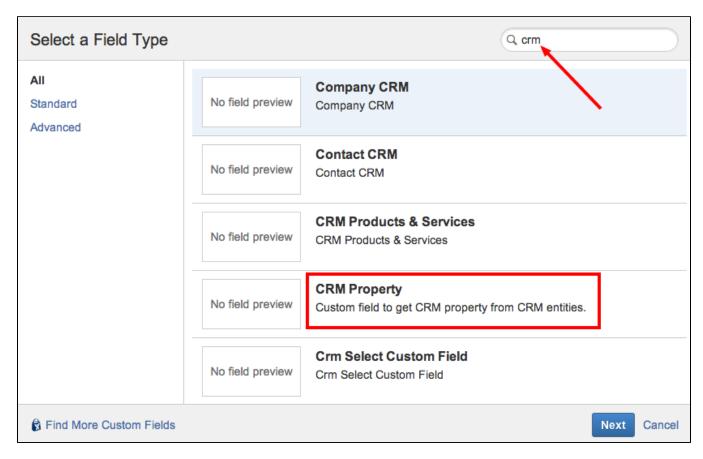

#### After that go to the field Configure:

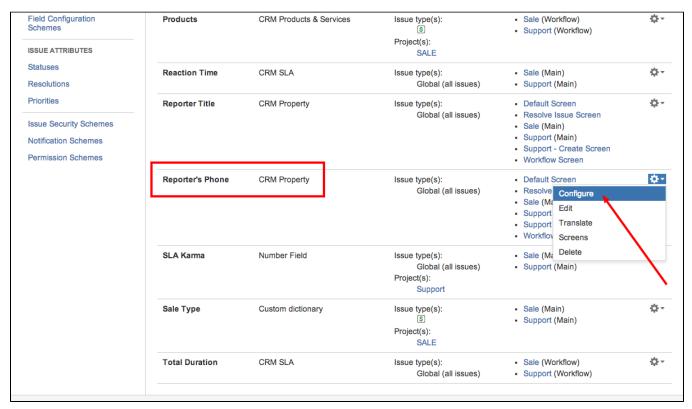

and define a **field attribute** you want to show in the field:

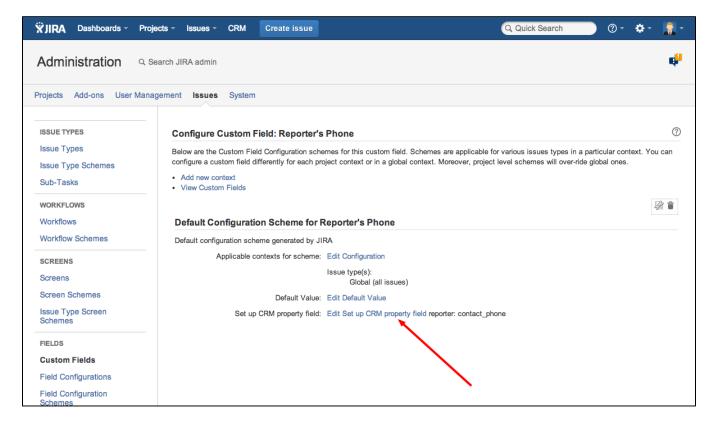

Here you must define a field attribute (you could find it in the JIRA Administration menu/Plugins/CRM):

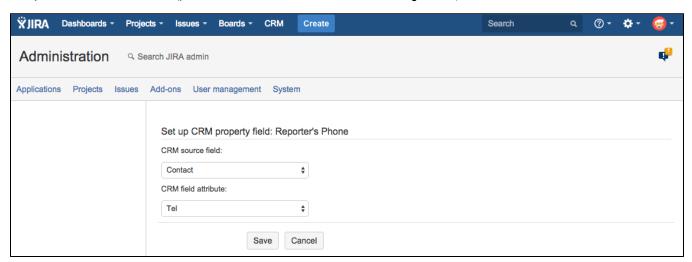

Value will have filled after creating and editing issue.

## Search issues by CRM Property field

To find issues just add the field to the search conditions:

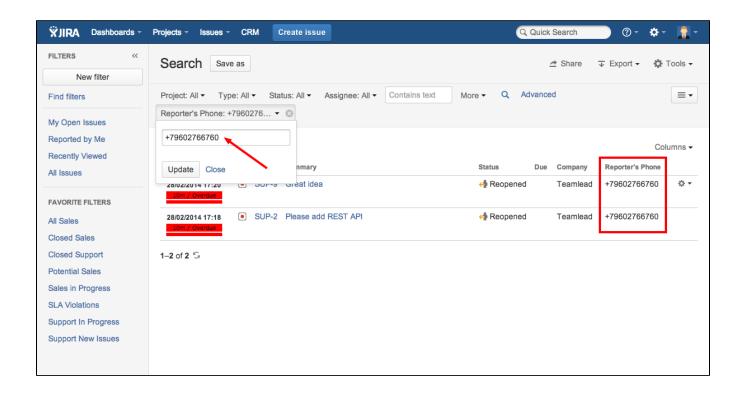